# 情報教育環境における仮想デスクトップの導入

## 飛松敬二郎 $1 \quad \text{Ll}$ 崎浩之 $1$

概要:工学院大学では 2013年9月から情報処理演習室で仮想デスクトップの運用を開始した. 全学部の1 年生の情報基礎教育科目を初め,演習室を利用する他の多くの専門教育科目も仮想 PC を利用する形態に 移行し,授業時の安定したデスクトップ環境の利用が実現している.本稿では本学における仮想化基盤の 概要と仮想デスクトップ環境および教育利用の現状を報告する.

# Introduction of Virtual Desktop in Informatics Education Environment

KEIJIRO TOBIMATSU<sup>1</sup> HIROYUKI YAMAZAKI<sup>1</sup>

Abstract: In Kogakuin University a practical use of virtual desktop in computer exercise room has been started since September 2013. Virtual PC is used in many classes carried out in the room for various specialized subjects of each faculty, as well as the common basic informatics education for all first year students of all faculties. A stable use of the desktop environment in school hours has been achieved. In this paper we sketch the virtual desktop environment as well as virtualized computing resource infrastructure in our University and we report present status of educational use of the system.

## 1. はじめに

工学院大学は 1887年 (明治 20年)に築地に誕生した工 手学校が前身であり,本年創立 128 年を迎える工科系の複 数学部 \*1 を擁する私立大学である. 新宿と八王子のキャ ンパスで約 6300 名の学生が学んでいる.

著者らが所属する情報科学研究教育センター\*2は、教育 研究用の共同利用情報処理設備と学術情報ネットワークの 整備,運用,利用者支援を担うとともに,全学の 1 年生を 対象に 1991 年度に開始された情報基礎教育科目の教材開 発や授業を担当している.

近年は事務基幹業務や教育研究用に各種サーバを仮想化 基盤上に構築したプライベートクラウド環境を運用する 大学が増えてきた.本学においてもサーバの仮想化による

システムの可用性や信頼性の向上を勘案して 2013 年 9 月 に共同利用情報処理設備を更新した. 新しいシステムでは ブレードサーバ上に仮想化基盤(VMware vSphere ESXi) が構築され,仮想サーバ用のブレードで教育研究用の各種 サーバが稼動するとともに,仮想デスクトップ用のブレー ドでは多数の仮想 PC が稼動している.

利用者は端末から VMware Horizon Client というソフト ウェアを用いて OS が Windows 7 の仮想 PC を利用する. 授業時は多数の演習室の全端末から各受講生が同時に利用 できるようにシステムが整備されている.

本学において上記システムの仕様検討を行っていた 2012 年当時,本格的な参考事例としては仮想デスクトップの運 用を同年に開始した東京電機大学の情報処理システム [1] があった.最近はさらに大規模なシステムの導入が他大学 でも進められているようである.本稿では仮想デスクトッ プの本格的な運用事例の一つとして本学のシステムを紹介 したい.

演習室で全学 1 年生の情報基礎教育科目の授業を担当す る立場から本学の仮想化基盤の構成と仮想デスクトップの

<sup>1</sup> 工学院大学 情報科学研究教育センター

The Center for Information Science, Kogakuin University, Tokyo 163—8677, Japan

<sup>\*1</sup> 工学部,情報学部,建築学部,グローバルエンジニアリング学部 の4学部があり、本年4月に新たに先進工学部が設置される.

<sup>\*2</sup> 1967 年に発足した電子計算機センターが 1991 年に情報科学研 究教育センターに改組された.

情報処理学会研究報告 IPSJ SIG Technical Report

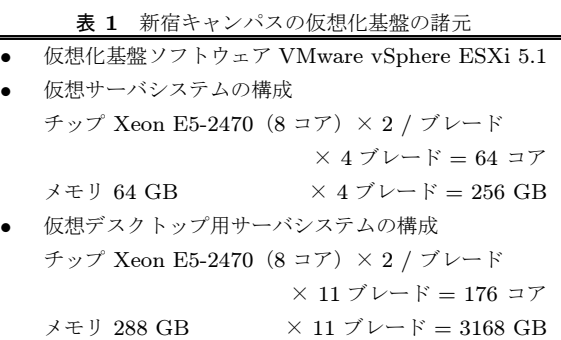

- 共有ストレージ 48.6 TB
- NAS メインストレージ 7.8 TB

利用環境および利用状況および教育内容についても報告 する.

#### 2. 仮想化基盤の構成とネットワーク環境

新宿と八王子の各キャンパスに各種サーバおよびネット ワークの要となるコア L3 スイッチを集約して設置するマ シン室がある.学内の基幹 LAN はマシン室を中心とする スター型のイーサネットで構成されている. 八王子キャン パスでは各建物に設置された L2 スイッチとマシン室のコ アスイッチ間が、新宿キャンパス \*3 では各階に設置された L2 スイッチとマシン室のコアスイッチ間が,すべて 1Gbps の光ファイバーで接続されている。また両キャンパスのコ アスイッチは 1Gbps の広域イーサネットを経由して互い に接続されている.

各マシン室には多数のブレードとラックで構成された ブレードサーバが設置されている.各ブレードで VMware vSphere ESXi が稼動することによりブレードサーバ全体 が仮想化基盤を構成している. 仮想化基盤上には仮想サー バシステムと仮想デスクトップ用サーバシステムが構築さ れている.ブレードとストレージ間の高速データ通信用に ファイバーチャネルを採用し,コントローラーを 2 重にす ることで可用性を高めている.

諸元を表1,表2に示す.仮想デスクトップ用のブレード には Intel 社のチップ Xeon E5-2470 が 2 個と主メモリー 288GB が搭載されている.ブレードサーバとコアスイッチ 間は 10Gbps イーサネットで二重接続する冗長構成であり, コアスイッチと NAS ストレージ間は 4Gbps イーサネット で接続されている.利用者の全ファイルは新宿の NAS メ インストレージに保存し,同時に八王子の NAS バックアッ プストレージに利用者の全ファイルのバックアップを保存 して可用性を高めている.

## 3. 演習室と仮想デスクトップ利用環境

授業利用に供される演習室は新宿キャンパスに 6 教室, 八王子キャンパスに 4 教室ある.演習室は授業がない空

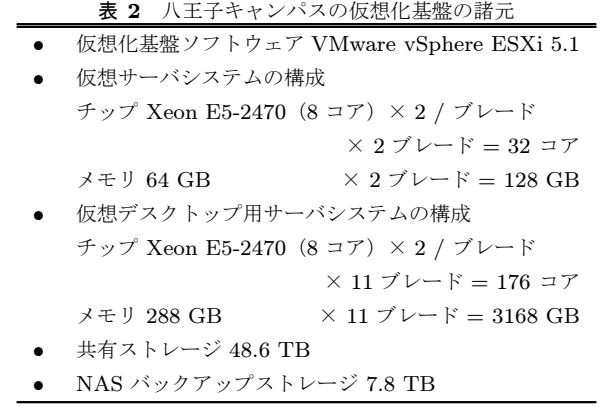

き時間には自由に利用できる.また授業を行わず自由利用 のためだけに端末を設置した場所があり,「カフェテリア (Cafeteria)」と呼んでいる.カフェテリアは新宿に 1 室, 八王子に2室ある. 表3に各演習室とカフェテリア室に設 置された端末の台数を示す.端末の種類を Thin Client と Fat Client の 2 つに分けて表記している.

Thin Client とは仮想 PC 専用の端末であり, OS は Windows Embedded Standard 7 である.Thin Client の OS 上 で VMware Horizon Client が起動後, 仮想 PC に接続して 仮想デスクトップ環境が利用できる.

Fat Client とは普通のデスクトップ型 PC であり、起動 時に選択項目として「Virtual Desktop」または「Local PC」 が選択できるデュアルブートの端末である.前者を選択す ると VMware Horizon Client が起動後, 仮想 PC に接続し て仮想デスクトップ環境が利用できる.後者を選択すると ローカル PC の OS が起動する. ローカル PC の OS は仮 想 PC と同じ Windows 7 Enterprise である.

Fat Client は新宿の 3 演習室および八王子の 2 演習室に 設置されており,それ以外の部屋には Thin Client が設置 されている.表 3 に掲載していない管理用,教員用の端末 を加えると, 両キャンパス合計で Thin Client 440 台, Fat Client 350 台が導入されている.

| 校地 | 部屋の名称          | Thin Client           | Fat Client       |
|----|----------------|-----------------------|------------------|
| 新宿 | 第1演習室          |                       | 70 台             |
|    | 新宿 第2演習室       | $66 \nvert$           |                  |
| 新宿 | 第3演習室          | 70 台                  |                  |
|    | 新宿 第4演習室       |                       | $66 \n\triangle$ |
|    | 新宿 3D デザインセンター |                       | $30 \n\triangle$ |
|    | 新宿 UNIX 演習室    | 42台                   |                  |
| 新宿 | カフェテリア室        | $22 \nleftrightarrow$ |                  |
|    | 八王子 第1演習室      |                       | 74 台             |
|    | 八王子 第2演習室      | 74 台                  |                  |
|    | 八王子 第3演習室      | 74 台                  |                  |
|    | 八王子 第4演習室      |                       | 74 台             |
|    | 八王子 第1カフェテリア室  | $36 \n\triangle$      |                  |
|    | 八王子 第3カフェテリア室  | 36 台                  |                  |
|    | 合計             | $420$ 台               | $314$ 台          |

表 3 演習室・カフェテリア室の端末の種類と台数

新宿キャンパスは地上 28 階建ての高層棟と同 8 階建ての中層棟 が地下 6 階まで一体となった超高層ビルである.

仮想デスクトップ用サーバに論理的に構成された仮想 PC の台数は新宿 424 台, 八王子 475 台の合計 899 台とな る. 仮想 PC 48 台の動作を1枚のブレードで支える計算と なり,ブレードの物理 CPU 1 コアあたり, 3台の仮想 PC となっている.個々の仮想 PC は 6 GB のメモリが割り当 てられ,2 コアの仮想 CPU を持つ設定で動作している.

各演習室向けに,実際の室内端末数に若干の予備を加え た台数の仮想 PC を起動状態で待機させている.また、学 内や自宅からネットワーク経由で利用するバーチャルカ フェテリアに 50 台の仮想 PC を同様の状態で常時待機さ せている.

休日や夜間には,演習室のための資源を利用し,高パ フォーマンス版の仮想 PC(メモリ最大 16 GB, 8 コアの仮 想 CPU) 24 台を起動して、バーチャルカフェテリアでの 利用に供している.

## 4. 端末の利用方法

Thin Client 端末の電源を入れると Windows Embedded の起動画面が現れ、約50秒でログオン画面となる. ユー ザ名とパスワードを入力すると Horizon Client が起動して 待機中の仮想 PC が自動的に割り当てられ,接続されて, ログオン処理が始まる.「ようこそ」がしばらく表示された 後,仮想 PC のデスクトップ画面(図1仮想デスクトップ) が表示される. 電源投入後,ここまで約2分30秒である.

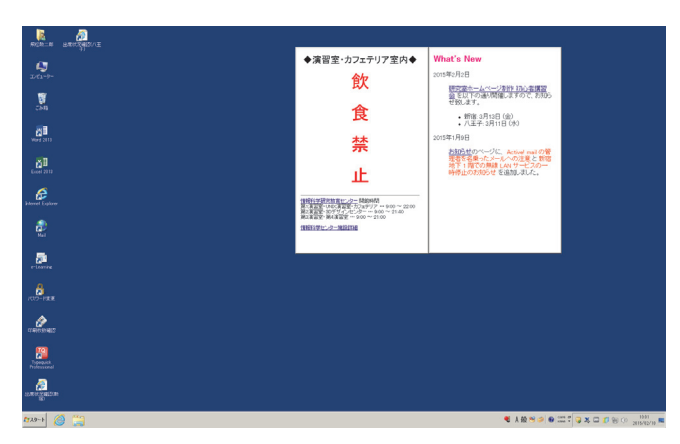

図 1 仮想デスクトップの画面

Fat Client 端末はデュアルブート設定であり,電源を入 れると約 20 秒で OS 選択メニューが現れる.デフォルト の「Virtual Desktop」を選択すると, 約 25 秒でログオン画 面となる.ユーザ名とパスワードを入力すると,Horizon Client が起動する.その後は Thin Client と同様に処理が 進行し、仮想デスクトップ (図 1) が表示される. 電源投 入から約 2 分である.

OS 選択メニューで「Local PC」の方を選択した場合に は,端末自身があらためて通常の Windows PC として起動 し,約 1 分 50 秒でログオン画面となる.ユーザ名とパス

ワードを入力すると, 約 30 秒で Windows デスクトップが 表示される. 電源投入から約 2 分 30 秒である. Fat Client は SSD を搭載しており、次節に示すようにソフトウェアの インストール数も軽減されているため、起動時間が短い.

デスクトップ環境の「マイドキュメント」フォルダは個 別の PC とは離れた NAS ストレージ上の個人領域と接続 しており,利用者は簡単な操作で NAS ストレージに自分 のファイルを保存することができる.NAS ストレージには 認証付きの学内 LAN から CIFS 接続によるファイル共有 も可能である.メールデータの保存領域も NAS ストレー ジ上にあり、Web ブラウザを利用すればどこからでも利用 できる.利用者はファイルを自分で持ち歩く必要がなく, 情報漏洩を防ぐ観点からも安全な環境を提供している.

なお,デスクトップにはMS Word, MS Excel, Internet Explorer, Mail, e-Learning, パスワードの変更, 印刷枚 数確認, TypeQuick Professional (仮想デスクトップのみ) のアイコンがあり、利用者への便宜が図られている.

## 5. デスクトップのソフトウェア

以下のソフトウェアは全てのデスクトップで利用できる.

- 基本ソフト MS Windows 7 Enterprise (64 ビット版)
- Web ブラウザ Internet Explorer, Firefox, Chrome
- 統合ソフト MS Office Professional
- 端末ソフト TeraTerm, PuTTYjp
- ファイル転送 WinSCP, FFFTP
- 動画表示 Media Player, Real, QuickTime Player
- テキストエディタ サクラエディタ
- PDF 表示 Adobe Reader
- CAD AutoCAD, Creo Elements Pro
- 地図・地理情報 SiS, ArcGIS, カシミール 3D
- ファイル処理 Lhaplus, だいなファイラ

全ての仮想デスクトップで以下のソフトウェアが使える.

- 統合ソフト Chem Bio Office Ultra
- プログラム開発環境 Visual Studio Professional, OpenGL/GLUT, MinGW, LabVIEW/DAQmx, MaTX, Java/Eclipse/Netbeans, Active Perl, Python, Ruby
- 画像処理 POV-Ray, GV/Susie
- 文書処理 W32TeX
- 数式処理・数値計算 Mathematica, GNUPLOT, R, Matlab, Simulink, Octave, Scilab, Ngraph
- PDF 作成 CubePDF
- CAD g-space, Paraview
- 地図・地理情報 Google Earth
- キータイプ練習 Type Quick Professional

次の3区分の端末においては、仮想デスクトップまたは ローカルデスクトップで上記ソフトウェアに加えて,下記 のソフトウェアの一部が異なる組み合わせで利用できる.

- ( 1 ) UNIX 演習室を除く全ての演習室の端末
- ( 2 ) UNIX 演習室とカフェテリア室の端末
- ( 3 ) 3D デザインセンターの端末
- マルチメディア Adobe Master Collection CS6
- 画像処理 Paint Shop Pro, Maya, Turtle, Endorphin
- 統合ソフト Project
- 解析計算 Pico Scope, Ansys LS-DYNA, TINA, Patran/Nastran/Marc, Ansys Multiphysics
- CAD ナスカ, Solid Works, Vector Works, Render Works, JW-CAD, CINEMA 4D, formZ Render Zone Plus, Sketch Up, Rhinoceros
- PC-X サーバ ASTEC-X

#### 6. 情報処理演習室の時間割

2014 年度の新宿キャンパスと八王子キャンパスの演習 室の時間割を図 2 に示す. 大学の工学部第 2 部以外の全学 部と大学院は 1 時限から 5 時限までの昼間に授業があり, 工学部第 2 部は新宿キャンパスで 6 時限と 7 時限の夜間に 授業がある.新宿キャンパスの各時限の開始時刻と終了時 刻は八王子キャンパスの各時限より 20 分早い.情報処理 演習室は新宿キャンパスに6室, 八王子キャンパスに4室 ある.

図 2 の各演習室の各授業コマの欄内に授業内容を表す記 号を入れ、記号の意味は右下に記載した. 例えば、A はア ルゴリズムの授業科目,D は設計の授業科目,E は実験科 目,I1 は全学 1 年生の情報基礎教育科目,P はプログラミ ングの授業科目をそれぞれ表している.

図2から1週間の授業コマ数を数えると新宿キャンパス は前期 82 コマ,後期 90 コマ,八王子キャンパスは前期 53 コマ, 後期49 コマある. 前期と後期の合計の授業コマ数 は新宿キャンパスの 172 コマに対して,八王子キャンパス は 102 コマである.

授業コマの時限には演習室の端末を先生と受講生だけが 利用するが,時間割表で欄内が空白の場合には自由利用時 間であり,演習室の端末は全ての利用者に開放されている.

## 7. 利用台数の月次データ

演習室とカフェテリア室に設置された全端末のログオン 時刻とログオフ時刻の記録に基づいて,各曜日の各時限 に各演習室およびカフェテリア室において仮想 PC および ローカル PC を利用した端末の台数を集計して,月次の平 均利用台数データを求めた. その項目を表4に示す.

例として,2014 年 9 月の月次データで新宿キャンパスの 第1演習室における月曜1時限の平均利用台数とは、まず 9 月の月曜日の開館日は 1 日, 8 日, 22 日, 29 日の 4 日間あ るので,各日のログから第 1 演習室の 1 時限目の仮想 PC とローカル PC の利用台数を求めて,4 日間の利用台数の 平均値の小数点以下を四捨五入した数値である.

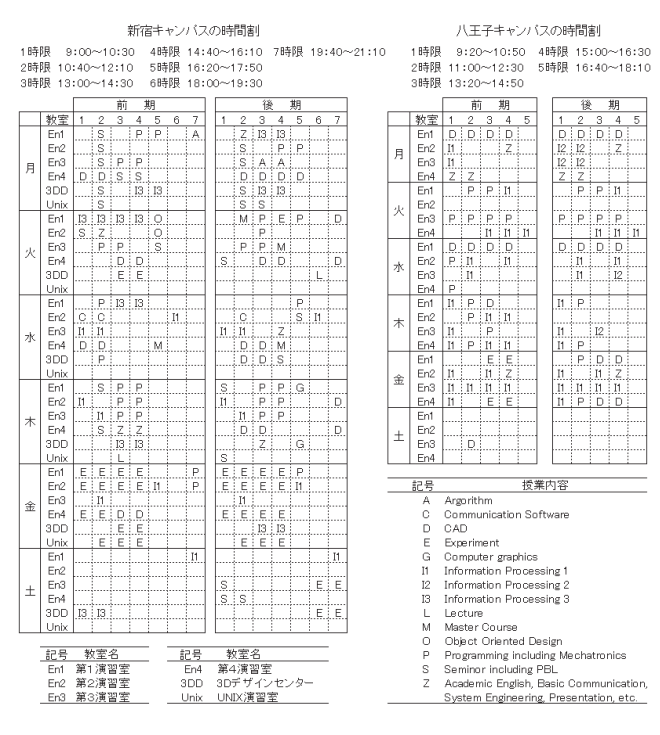

図 2 演習室の時間割表 (新宿・八王子 2014年度)

表 4 利用台数の月次データ項目(平均利用台数):  $N^{\mathit{XY}}_{\mathit{Z}}$  という記号の右肩の  $^{\mathit{X}}$  が  $S$  は Shinjuku ,  $H$  は Hachioji, 右肩の Y が V は Virtual PC, L は Local PC, 右下 の z は省略した部屋名を表す.

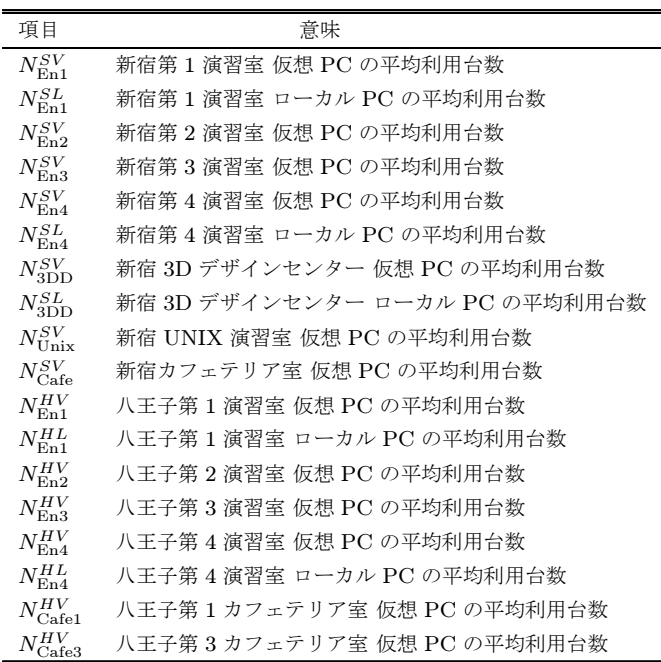

利用台数とは各時限に少なくとも一度利用された端末の 台数のことである. ある端末で一人の利用者が仮想 PC に ログオンしていれば,仮想 PC を利用した端末台数として1 台を数える.同じ端末で同一時限内に,複数の利用者が仮 想 PC にログオン/ログオフを何回繰り返しても仮想 PC を利用した端末台数としては1台で変わらないが、同じ端 末でさらにローカル PC を利用した場合は、ローカル PC

を利用した端末台数にも 1 台を数える.

新宿キャンパスの平均利用台数データは,月曜 1 時限 から土曜7時限までの42コマの各時限に、6つの演習 室と1つのカフェテリア室の各部屋において、仮想 PC とローカル PC を利用した端末の平均利用台数であり,  $42 \times (3 \times 2 + 4) = 420$ 個の整数データで構成される.

 $\pm$ の計算式の中の  $3 \times 2$ は, 新宿の第1演習室, 第4演 習室,3D デザインセンターの 3 室に 2 つずつデータ項目 があることを表し,それは各部屋の Fat Client 端末から仮 想 PC およびローカル PC を利用した,表  $3$  の 6 項目  $N^{SV}_{\rm{En1}},$  $N^{SL}_{\rm{En1}},\,N^{SV}_{\rm{En4}},\,N^{SL}_{\rm{3DD}},\,N^{SL}_{\rm{3DD}}$  を指している.+4 の部分は  $N_{\mathrm{En2}}^{SV},\,N_{\mathrm{En3}}^{SV},\,N_{\mathrm{Unix}}^{SV},\,N_{\mathrm{Cafe}}^{SV}$  の 4 個を指し,それぞれ新宿の第 2 演習室, 第3演習室, UNIX 演習室およびカフェテリア 室の Thin Client 端末から仮想 PC を利用した平均利用台 数を意味する.

八王子キャンパスのデータも同様であり,月曜 1 時限か ら土曜 5 時限までの 30 コマの各時限に,4 つの演習室と 2 つのカフェテリア室の各部屋で仮想 PC とローカル PC を 利用した端末の平均利用台数は 30 × (2 × 2 + 4) = 240 <sup>個</sup> の整数データで構成される.

計算式の 2 × 2 + 4 は, 第 1 演習室, 第 4 演習室で仮想  ${\rm PC}$  およびローカル  ${\rm PC}$  を利用した  $N^{HV}_{\rm En1},\,N^{HL}_{\rm En4},\,N^{HV}_{\rm En4}$  $0.2 \times 2$ 個および第2演習室, 第3演習室, 第1カフェテ リア室, 第3カフェテリア室で仮想 PC を利用した  $N_{\rm En2}^{HV},$  $N^{HV}_{\rm En3},\,N^{HV}_{\rm Cafe1},\,N^{HV}_{\rm Cafe3}$  の 4 個である.

#### 8. 端末の利用状況

前節の月次データを 2013 年 9 月から 2014 年 12 月まで 16月分入手した. この節では演習室およびカフェテリア室 における仮想デスクトップの利用状況,授業での利用状況 を把握する.

月次データの各コマの項目,新宿 10 個と八王子 8 個の 平均利用台数を,表 5 に示すように,キャンパス毎に演習 室とカフェテリア室,仮想 PC とローカル PC の 4 つに分 類して集計した.

演習室とカフェテリア室の平均利用台数の各表式を示す.

$$
N_{\text{Enshu}}^{S} = N_{\text{En1}}^{SV} + N_{\text{En1}}^{SL} + N_{\text{En2}}^{SV} + N_{\text{En3}}^{SV} + N_{\text{En4}}^{SV} + N_{\text{En4}}^{SV} + N_{\text{En4}}^{SV} + N_{\text{SDD}}^{SV} + N_{\text{MD}}^{SV} + N_{\text{Unix}}^{SV}
$$
\n(1)

$$
N_{\mathrm{Enshu}}^{H} \, = \, N_{\mathrm{En1}}^{HV} + N_{\mathrm{En1}}^{HL} + N_{\mathrm{En2}}^{HV} + N_{\mathrm{En3}}^{HV} + N_{\mathrm{En4}}^{HV}
$$

$$
+ N_{\text{En4}}^{HL} \tag{2}
$$

$$
N_{\text{Cafeteria}}^{S} = N_{\text{Cafe}}^{SV} \tag{3}
$$

$$
N_{\text{Cafeteria}}^{H} = N_{\text{Cafel}}^{HV} + N_{\text{Cafel}}^{HV} \tag{4}
$$

仮想 PC とローカル PC の平均利用台数の各表式を示す.

$$
N_{\text{VirtualPC}}^{S} = N_{\text{En1}}^{SV} + N_{\text{En2}}^{SV} + N_{\text{En3}}^{SV} + N_{\text{En4}}^{SV} + N_{\text{3DD}}^{SV} + N_{\text{Unix}}^{SV} + N_{\text{Chi} + N_{\text{Cafe}}^{SV}}^{SV}
$$
\n
$$
(5)
$$
\n
$$
N_{\text{VirtualPC}}^{H} = N_{\text{En1}}^{HV} + N_{\text{En2}}^{HV} + N_{\text{En3}}^{HV} + N_{\text{En4}}^{HV} + N_{\text{Cafe1}}^{HV}
$$

$$
+ N_{\text{Cafe3}}^{HV} \tag{6}
$$

表 5 月次データの分類表:

右肩の文字 S と H は Shinjuku および Hachioji を表す.

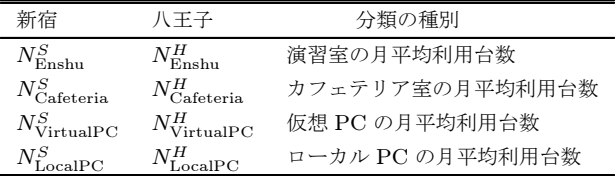

$$
N_{\text{LocalPC}}^{S} = N_{\text{EH}}^{SL} + N_{\text{Edd}}^{SL} + N_{\text{3DD}}^{SL} \tag{7}
$$

$$
N_{\text{LocalPC}}^H = N_{\text{En1}}^{HL} + N_{\text{En4}}^{HL} \tag{8}
$$

キャンパス毎にまとめた演習室、カフェテリア室、仮想 PC, ローカル PCの4つの平均利用台数の間には次の関 係式が成り立つ.

$$
N_{\text{Enshu}}^S + N_{\text{Cafeteria}}^S = N_{\text{VirtualPC}}^S + N_{\text{LocalPC}}^S \tag{9}
$$

$$
N_{\text{Enshu}}^H + N_{\text{Cafeteria}}^H = N_{\text{VirtualPC}}^H + N_{\text{LocalPC}}^H \tag{10}
$$

16 月分の平均利用台数の月次データを処理すると,新 宿キャンパスのデータは 42 コマ/月× 16 月=672 コマ分, 八王子キャンパスのデータは 30 コマ/月× 16 月=480 コ マ分になる.

4 個 1 組の平均利用台数のデータを散布図で表現する. 演習室の平均利用台数を横軸(x 軸)上の座標として,カ フェテリア室,仮想 PC,ローカル PCの3つの平均利用 台数を縦軸(y 軸)上の座標として,4 個 1 組のデータを x-y 平面にプロットすると,演習室の平均利用台数で定ま  $S x \n *x*$ 標を通り,  $y$ 軸に平行な直線上の 3個の点として表 される.このようにして得られた新宿キャンパスと八王子 キャンパスの平均利用台数の散布図を図 3 と図 4 に示す. 点の個数は図 3 は 2016 個, 図 4 は 1440 個である.

新宿と八王子では同じ機器構成の仮想デスクトップ用 サーバシステムを使用している. 共通の NAS ストレージ に利用者のファイルを保存する点を除けば,2 つのシステ ムの負荷は互いに影響することはない.端末の設置台数も, 新宿には 366 台(演習室 344 台,カフェテリア室 22 台), 八王子には 368 台(演習室 296 台,カフェテリア室 72 台) なので、同じと考えてよい.

図3と図4を見ると,両方とも演習室と仮想 PCの1コ マの平均利用台数は 200 台から 250 台を超える所まで分 布している. 仮想 PC の平均利用台数は明らかにローカル PC よりも多く、ローカル PC の利用頻度は新宿の方が八 王子よりもやや高い.

前述の通り,新宿と八王子のシステムは別々であるが, 大学全体の利用状況の傾向を把握するために,表 5 の各 キャンパスの分類毎の合計値を求める.

$$
N_{\text{Enshu}} = N_{\text{Enshu}}^S + N_{\text{Enshu}}^H \tag{11}
$$

- $N_{\text{Cafeteria}} = N_{\text{Cafeteria}}^{S} + N_{\text{Cafeteria}}^{H}$  (12)
- $N_{\text{VirtualPC}} = N_{\text{VirtualPC}}^S + N_{\text{VirtualPC}}^H$  (13)
- $N_{\text{LocalPC}} = N_{\text{LocalPC}}^S + N_{\text{LocalPC}}^H$  (14)

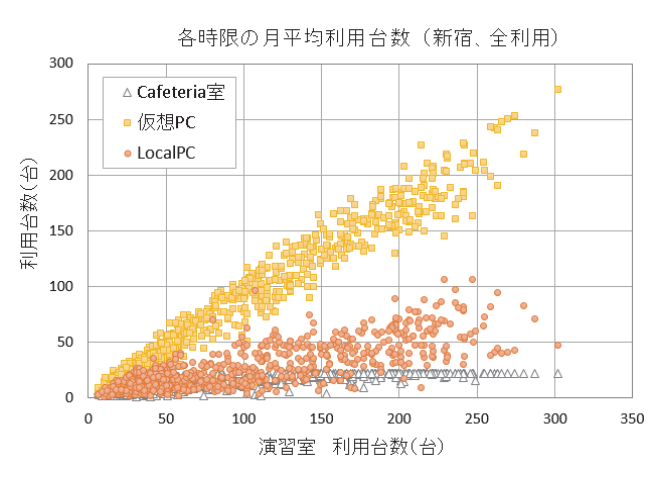

図 3 月平均の利用台数分布(新宿キャンパス,全データ)

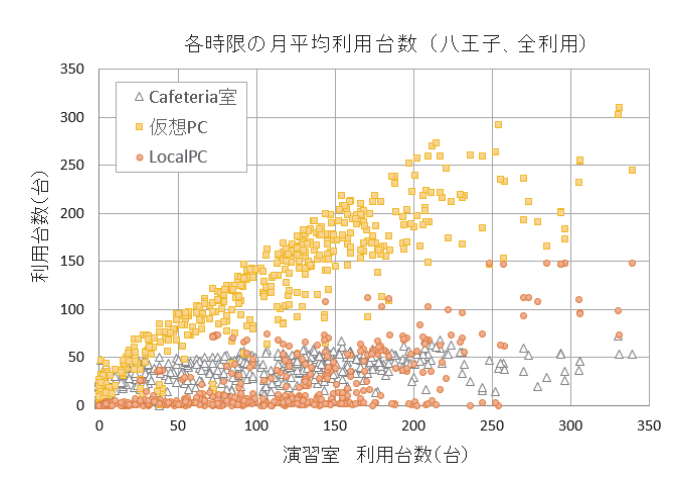

図 4 月平均の利用台数分布(八王子キャンパス,全データ)

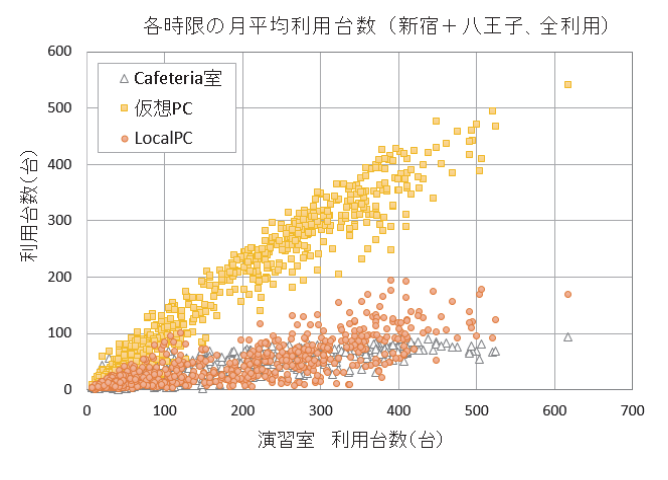

図 5 月平均の利用台数分布(新宿+八王子,全データ)

平均利用台数 NEnshu, NCafeteria , NVirtualPC, NLocalPC の数 値は全部で 480 + 192 = 672 コマ分になる.内訳は 1 時限 から 5 時限までの 480 コマは (11) 式~(14) 式で求めた数 値,6 時限と 7 時限の 192 コマ分は新宿キャンパスのみの データである.これらのデータを用いて作成した図 5 の新 宿と八王子の合計の平均利用台数の散布図を見ると,演習 室と仮想 PC の平均利用台数は 400 台から 500 台に達する

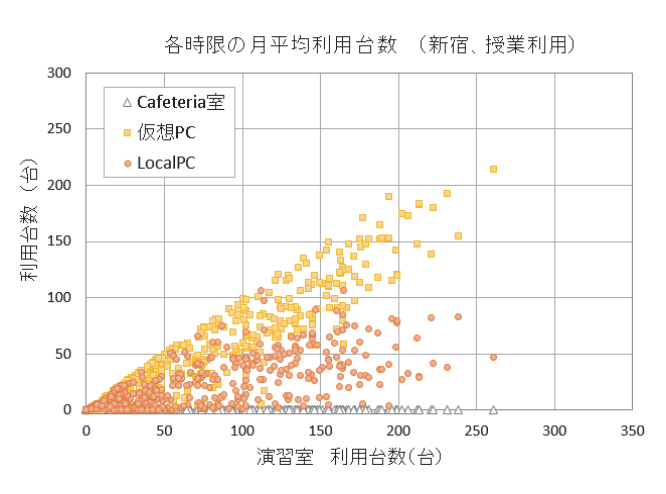

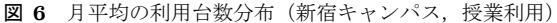

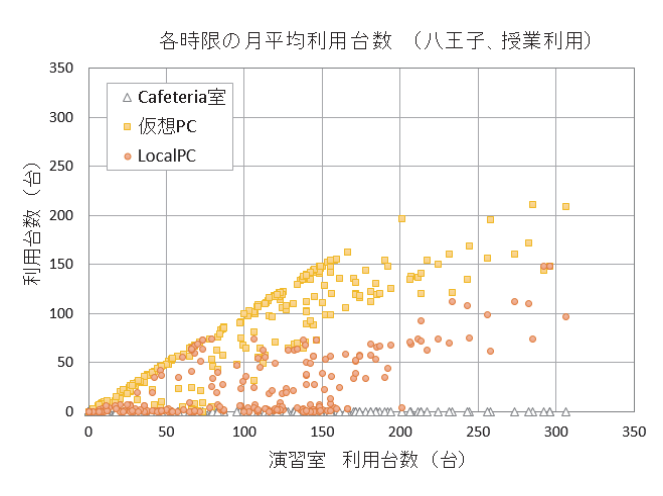

図 7 月平均の利用台数分布(八王子キャンパス,授業利用)

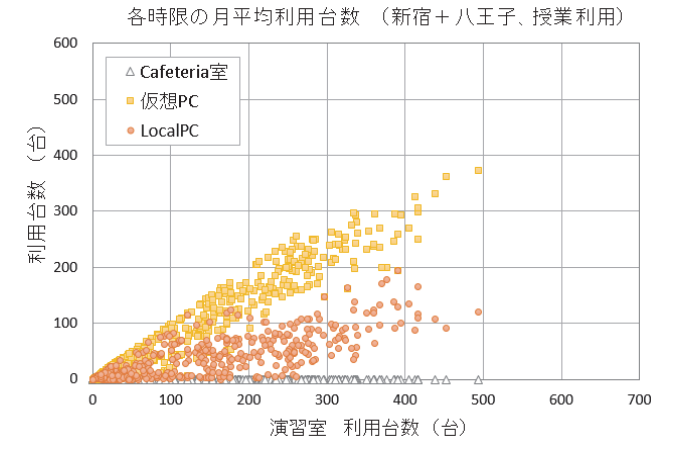

図 8 月平均の利用台数分布(新宿 + 八王子,授業利用)

ところまで分布している.

次に,全ての授業で使用された端末数とデスクトップの 利用状況を抽出するために,前期授業期間 4 月~7 月およ び後期授業期間 9 月~1 月の月次データから時間割表に授 業科目が入っている部屋のデータ項目だけを取り出して, 再度集計を行った. 得られた演習室, カフェテリア室, 仮 想 PC, ローカル PC の平均利用台数のデータを使った散

#### 情報処理学会研究報告

IPSJ SIG Technical Report

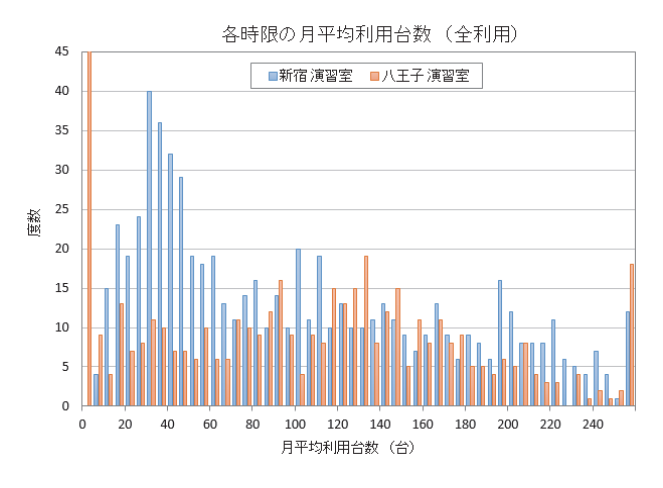

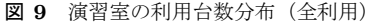

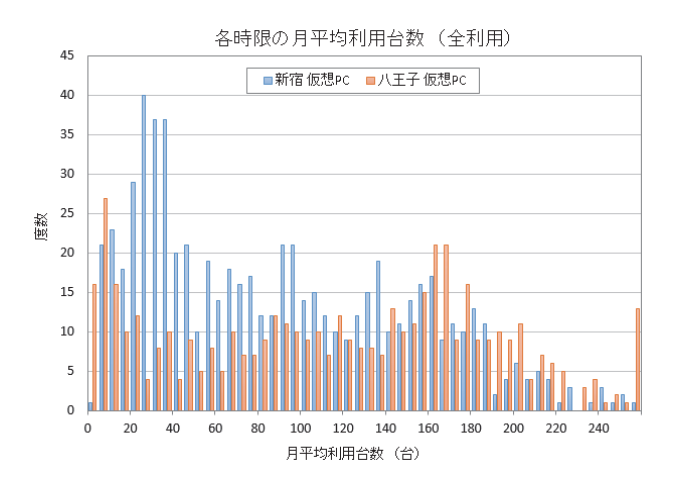

図 10 仮想 PC の利用台数分布(全利用)

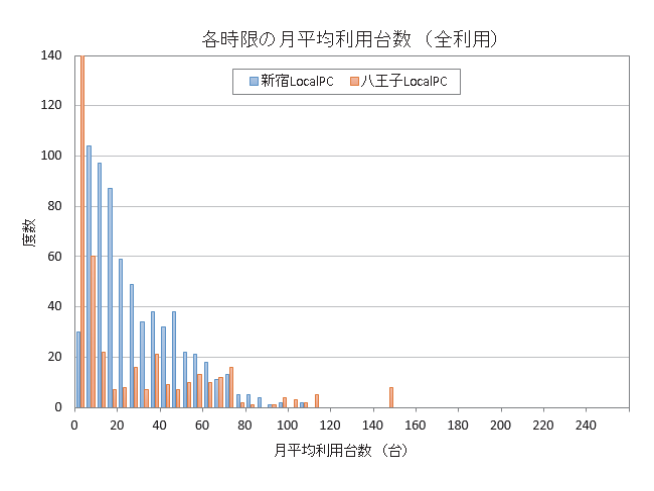

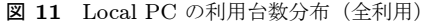

布図を図 6,図 7,図 8 に示す.カフェテリア室は授業で は利用されないので,対象となる全てのコマで平均利用台 数は0となる.これらの図に示された各点は実際に授業で 利用された利用台数を反映した純度の高いデータである. この分布を見ても演習室で利用された仮想 PC の平均利用 台数はローカル PC に比べて多く,ローカル PC の利用頻 度は新宿の方が八王子よりも少し高い.

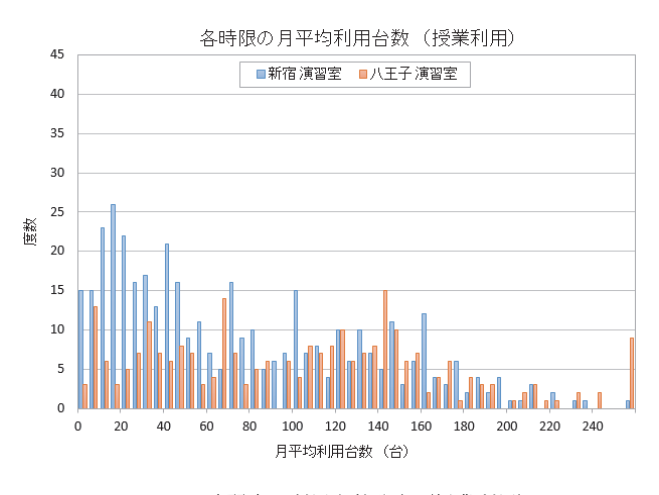

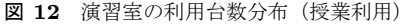

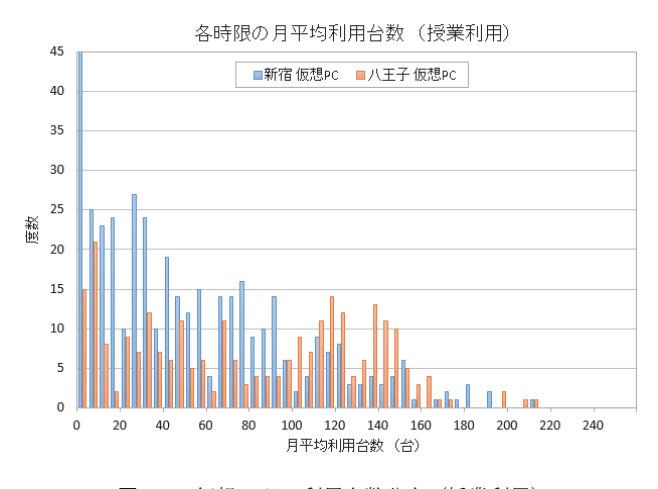

図 13 仮想 PC の利用台数分布 (授業利用)

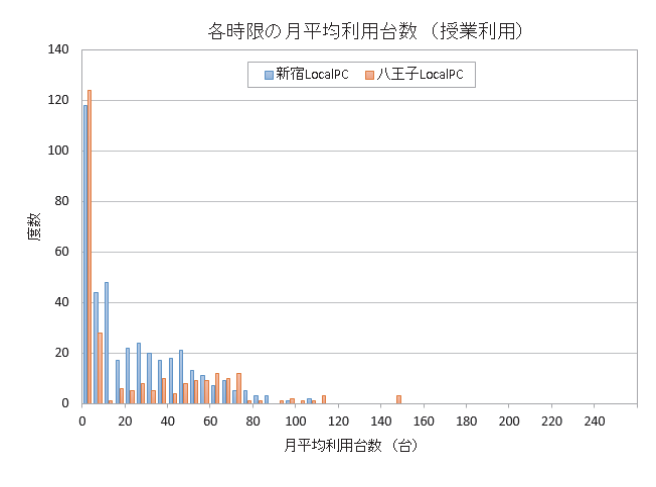

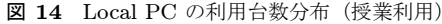

図 3~図 8 の散布図で 1 時限~7 時限の各時限の全ての 端末と授業科目で利用された端末の利用状況を概観した.

## 9. 月平均利用台数の度数分布

この節では端末の利用状況を定量的に示す. 例えば、仮 想 PC とローカル PC を 0 台~60 台の台数の範囲で利用し たコマの度数を示して比較すれば,その台数の仮想 PC と

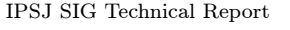

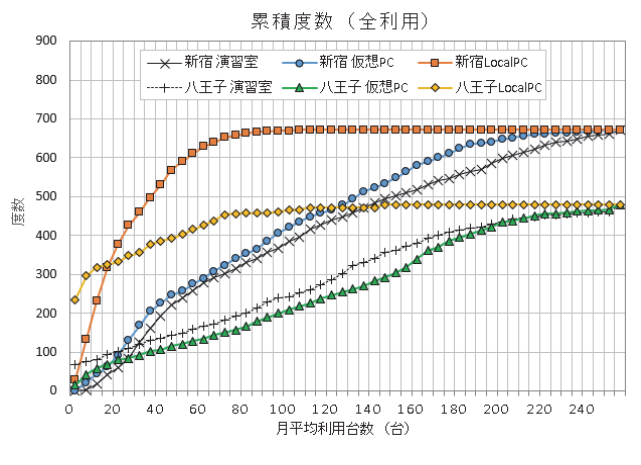

図 15 月平均利用台数の累積度数分布 (全利用)

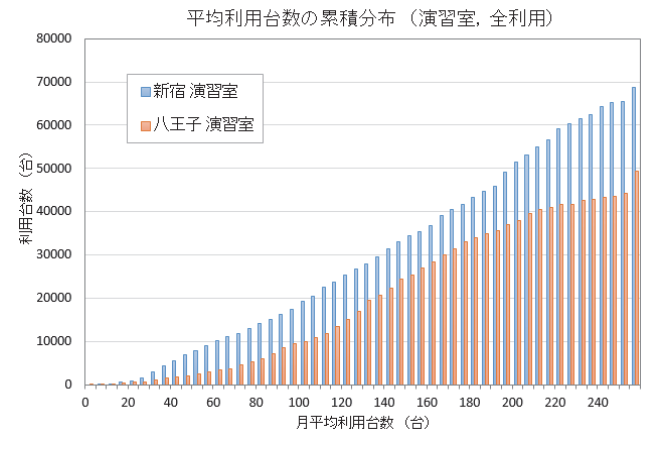

図 16 平均利用台数の累積分布 (演習室,全利用)

ローカル PC の利用頻度が比較できる. 仮想デスクトップ が安定して利用されているのかどうか,利用頻度をローカ ル PC と比較することによって判断したい.

そのため前節の分類項目である演習室,仮想 PC, ロー カル PC について月次データの各時限の平均利用台数の度 数分布を示すヒストグラムを作成した.

まず 2013 年 9 月から 2014 年 12 月までの 16 月分の毎月 の各曜日各時限毎の平均利用台数の度数分布を演習室,仮 想 PC, ローカル PC の順番に図 9, 図 10, 図 11 に示す. 総度数は新宿キャンパスが 672 度数,八王子キャンパスが 480 度数である.

次に授業期間の月次データから,各曜日各時限に授業科 目が入っている全ての演習室のデータを選び出して、同じ 分類項目の度数分布を取り,図 12~図 14 に示した.総度 数は新宿キャンパスのデータは 408 度数,八王子キャンパ スのデータは 264 度数であった.これらの分布には全ての 演習室で授業科目が一つもないか又はどの端末も全く使わ れなかった時限のコマは含まれていない.

図 9~図 14 の横軸は目盛りが 20 台刻みになっているが, ヒストグラムは5台ずつの4つのビン(台数範囲)に分か

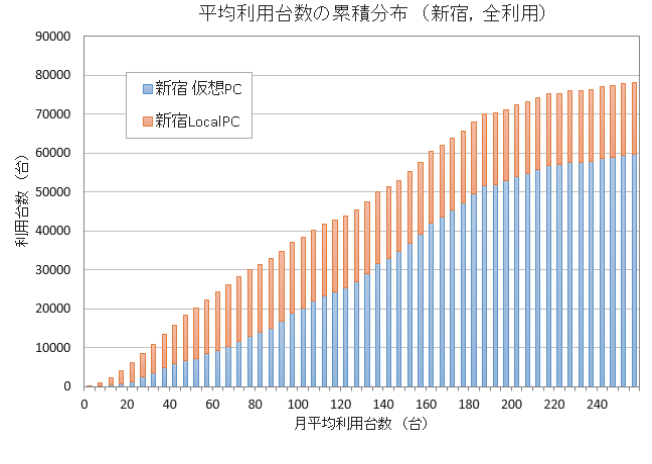

図 17 平均利用台数の累積分布 (新宿,全利用)

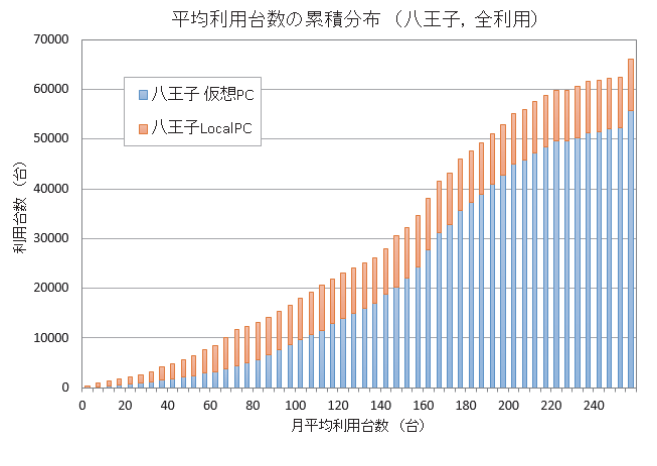

図 18 平均利用台数の累積分布 (八王子, 全利用)

れている.各ビンに新宿と八王子の各分類項目の度数が棒 グラフで示されている.一番左のビンの度数は平均利用台 数が 0 台~4 台の台数範囲にあるコマの度数を表し,一番 右側のビンの度数は平均利用台数が 255 台以上あるコマの 度数を表す. 図 9, 図 11, 図 13 の各ヒストグラムでは一 番左のビンの値は度数の上限値を超えているが,それらの 度数は順番に 68, 236, 54 である.

図 9~図 14 の各分布をどう読むべきかを、最初に図 9の 全利用の青色で示した新宿演習室の分布で説明する.この 分布を見ると5台~75台にかけて大きな山があり、山全体 で 302 度数が含まれる.

これは全 672 度数の 45% を占めている. 残りの 75 台以 上の右側の部分の度数は 370 であり、度数の割合は全体の 55% である.それは図 15 の月平均利用台数の累積度数分 布によって確認することができる.

ところが,平均利用台数の累積では,横軸の平均利用台 数が 75 台までの山の部分に 11864 台が含まれ、残りの 75 台以上の右側の部分に 56861 台が含まれている. 後者は前 者の 4.8 倍である.

これは計算が間違っているのではなく,横軸が台数であ

るため,より台数が多い右側のビンほど 1 度数当たりの利 用台数がより多くなるからである。これについては、図 16 に示した,演習室の全利用における,月平均利用台数の累 積分布により確認することができる.

同じようにして仮想 PC とローカル PC で全利用のヒス トグラム, 図 10 と図 11 を比較する. 新宿仮想 PC と新宿 ローカル PC を比較すると,0 台~80 台の範囲では度数は 341 と 658, 平均利用台数は 12942 と 17136 である. 80 台 以上の範囲では度数は 331 と 14,平均利用台数は 46778 と 1258 となる.平均利用台数の合計は 59720 と 18394 とな り仮想 PC がローカル PC の 3.2 倍使われている. 図 17 の 平均利用台数の累積台数を積み上げたヒストグラムによっ て確認することができる.

同様に八王子仮想 PC と八王子ローカル PC を比較す ると,0 台~80 台では度数は 158 と 456,平均利用台数は 4946 と 7414 であり,80 台以上の範囲では度数は 322 と 24,平均利用台数は 50852 と 2826 である.平均利用台数 の合計は 55798 と 10240 となり仮想 PC がローカル PC の 5.4 倍使われている.図 18 の平均利用台数の累積台数を積 み上げたヒストグラムによって確認することができる.

仮想 PC とローカル PC で授業利用のヒストグラム,図 13 と図 14 を比較すると平均利用台数の合計は新宿仮想 PC と新宿ローカル PC は 21578 と 9369 であり, 八王子仮想 PC と八王子ローカル PC は 20984 と 6577 である.このよ うに授業利用に限定した場合は,新宿と八王子において, 仮想 PC の平均利用台数はローカル PC のそれぞれ 2.3 倍 と 3.2 倍である.

## 10. 1 年次の情報基礎教育科目

本学での情報基礎教育は 1991 年度に始まり、本研究会 での報告 [2] もあるが、現在は前期にコンピュータリテラ シー,後期にプログラミングの教育が行われている.

新しい設備を情報教育環境に導入する機会毎に,授業 担当の先生に執筆を依頼して,新しい内容を取り入れた 教科書を出版してきた. 現在は 2013年度に改訂した教科 書 [3], [4] を用いて,シンクライアントと従来の PC との相 違点についても触れている. コンピュータリテラシーの主 な項目は以下の通りである.

- (1) コンピュータ入門
	- コンピュータの歴史 ... 第0世代~ 第4世代
	- 情報の表現方法 ... n 進数の表現と基数変換, 数値データと文字データの表現方法, 音声・画像データの表現方法
	- ハードウェア ... コンピュータの5大装置, CPU の内部構造
	- ソフトウェア ... 基本ソフトと応用ソフト, プログラミング言語, ユーザインタフェース
- コンピュータとネットワーク ... インターネット, プロトコルと OSI 参照モデル, IP アドレス, ドメイン ネーム, World Wide Web, VPN, シンクライアント
- ( 2 ) Windows とウェブブラウザの操作方法
	- Windows 7 の操作方法
	- ファイルの操作方法
- ウェブブラウザの操作方法
- (3) インターネット情報の検索と利用
	- 検索エンジン
	- インターネット情報の利用
	- インターネットへの情報発信
	- 情報セキュリティ
- (4) 電子メール
	- 電子メールの仕組み
	- 電子メールソフトウェアの例
- (5) ワードプロセッサ
	- Office2013 の共通事項
	- かな入力の仕組みと操作方法
- (6) 表計算ソフトウェア
	- 構成要素
	- 基本技術
	- 応用
- (7) プレゼンテーション
	- 下準備と心構え
	- プレゼンテーション作成の流れ
	- プレゼンテーションの具体例
	- スライド資料の印刷
- (8) ウェブページ制作入門
	- ホームページ制作手順
	- HTML ファイルの編集
	- HTML
	- スタイルシート
	- イメージファイル
- (9) 文書処理システム LATFX
	- 作業手順と簡単な例
	- Winshell の機能
	- LAT<sub>E</sub>X の利用するファイル
	- 基本事項,基本的な要素
	- 各種の環境

この科目で用いる応用ソフトウェアを挙げておく.

- Web ブラウザ Internet Explorer
- 統合ソフト MS Office Professional
- ファイル転送 WinSCP
- テキストエディタ サクラエディタ
- PDF 表示 Adobe Reader
- 文書処理 W32TeX
- キータイプ練習 Type Quick Professional

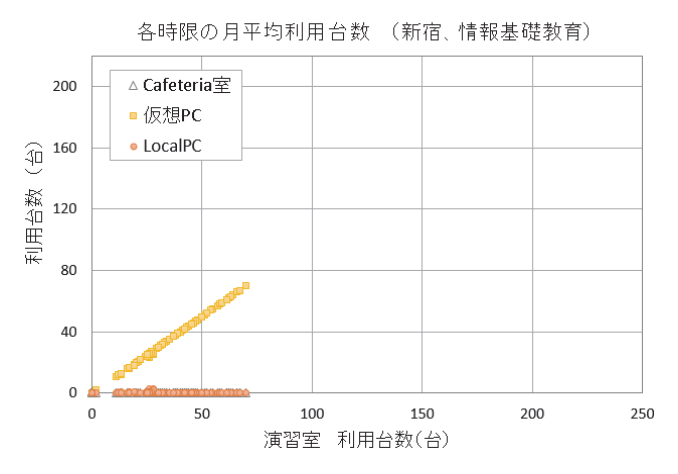

図 19 月平均の利用台数分布(新宿キャンパス,情報基礎教育)

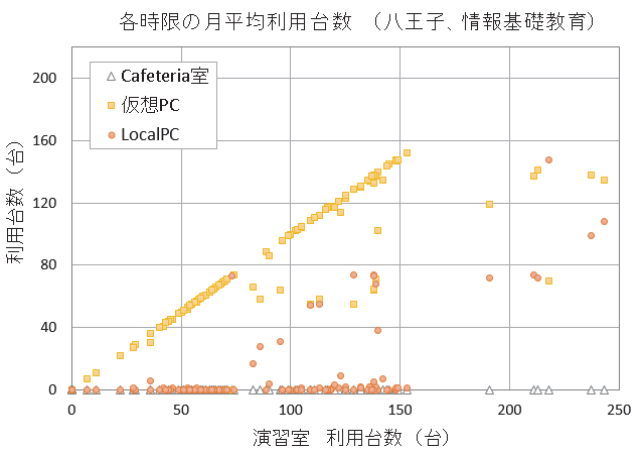

図 20 月平均の利用台数分布(八王子キャンパス,情報基礎教育)

プログラミングは Excel の VBA (Visual Basic for Applications) を用いている.

## 11. 情報基礎教育における仮想 PC の利用

2013 年 9 月~2014 年 12 月の範囲の授業期間 13 ヶ月分 の月次データから,時間割表に 1 年次の情報基礎教育科 目の授業がある部屋のデータだけを取り出し、(1) 式~ $(8)$ 式により新宿キャンパスと八王子キャンパスの演習室, カ フェテリア室,仮想 PC,ローカル PC の月平均利用台数を 集計した. 得られた各コマの各分類項目の月平均利用台数 の数値を図 19 と図 20 の散布図に示した.

図 19 の新宿キャンパスの散布図は情報学部と工学部 2 部における情報基礎教育科目の合計 104 コマ分の利用状況 を示している. ほぼ仮想デスクトップの利用のみであり, ローカル PC は使われていない状況である.

図 20 の八王子キャンパスの散布図は上記以外の学部に おける情報基礎教育科目の 141 コマ分の利用状況を示す. 幾つかのデータを除けば,データの殆どは仮想デスクトッ プを利用したことを表している.

図 21 には演習室の月平均利用台数の度数分布を,図22

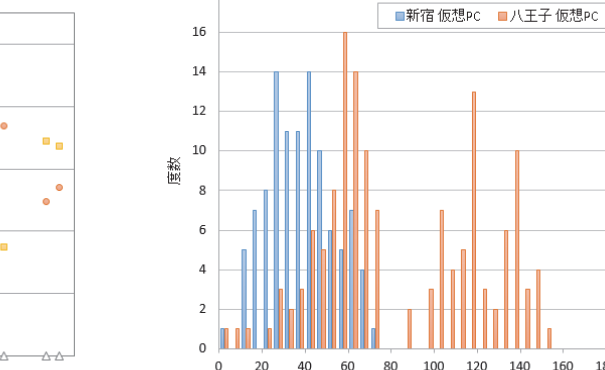

18

 $16$ 

14

 $12$ 

 $10$ 

6

 $\overline{0}$ 

18

 $\Omega$  $20$ 40 60

度数

図 22 仮想 PC の利用台数分布(授業利用)

月平均利用台数 (台)

180 200

220 240

図 21 演習室の利用台数分布 (授業利用)

月平均利用台数 (台)

各時限の月平均利用台数 (情報基礎教育)

100 120  $140$ 160 180 200 220  $240$ 

 $90$ 

各時限の月平均利用台数 (情報基礎教育)

■新宿演習室 ■八王子演習室

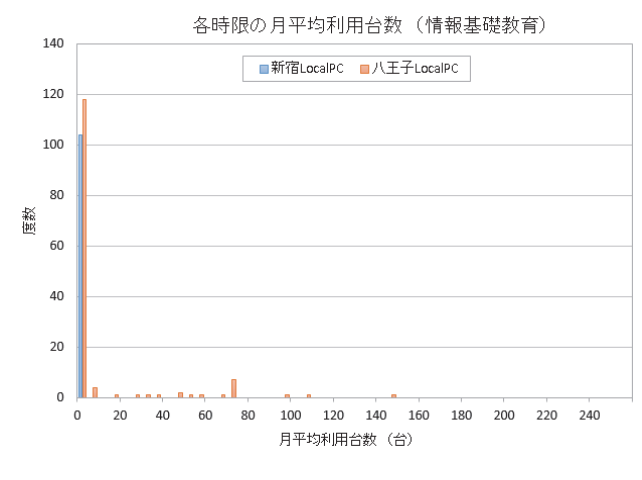

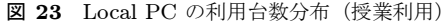

には仮想 PC の月平均利用台数の度数分布を,それぞれ新 宿と八王子を比較したヒストグラムとして示した.

新宿キャンパスではこの授業科目が同じ曜日同じ時限に 重なることがないので青色のヒストグラムは両方の図で一 つの山の形をしている.これに対して八王子キャンパスで は 2 つまたは 3 つのクラスが同じ時限に演習室を利用する ことがある. このため、図 22 の度数分布ではオレンジ色 のヒストグラムには2山が見える. 図 21の度数分布では3 クラスが同じ時限に重なった結果,190 台~240 台付近に もデータがある.

図 23 のローカル PC の度数分布を見ると 70 台付近に 1 コマの前期と後期分を合わせた度数の山が見えるが,これ は図 21 で見られた同じ時限にクラス 3 つが重なったこと を示すデータと合わせると,あるクラスでローカル PC を 利用していたことを示唆している.

図 19~図 23 の分布は一部のクラスを除き、殆どのクラ スで仮想 PC が利用されたことを示している. これから情 報基礎教育科目の授業は仮想デスクトップを用いて展開さ れていることがわかる.筆者もこの科目を担当しており演 習室で端末を利用して授業を行っている. 仮想デスクトッ プの導入当初はトラブルに遭遇したが,現在では問題なく 授業内容を実施することができている.

## 12. 導入後の経過と課題

仮想デスクトップ環境は,仮想化基盤上で動作する各種 のサーバが連携して支えている.システムの全体がダウン するというような事態は一度も発生していないが,特定の サーバに不具合が発生すると,演習室ではそれに対応した それぞれの症状が発生することになる.

例えば,特定の端末だけが使えなくなっているように見 えることもあれば,教室の学生の約半数がログオンできな いという大規模な障害が発生することもある. それでも, 既にログオンができているユーザの端末は正常に動作して いるように見えることが多かった.また,正常に授業が進 行していた教室内で,約半数の端末が突然にシャットダウ ン動作を起こし,製図の演習中に CAD 図面が失われると いうような事件も発生した.

調査の結果,サーバ系の誤動作が発生する主な原因は, 仮想化基盤の中心となる仮想サーバのソフトウェアの不具 合であることが判明した.VMware 社から提供された修正 モジュールを適用し,システムの安定性はかなり改善した が,修正モジュールを待つ間は,不安定な仮想サーバに対 する監視体制を強化したり,予防的措置としてこまめに再 起動をかけたりなど,管理に手のかかる期間がしばらく続 いた.

修正モジュールが適用された後も数ヶ月間は,問題が再 発しないことを確認するために監視強化期間が延長された が,2014 年 4 月以降は,サーバがダウンすることで授業の 妨げとなったような案件は発生しておらず,一時期の深刻 な状況は解消されている.ただ,現在でも原因不明の不具 合が稀に発生しており,完全に問題をなくすことは難しい ようである.

仮想 PC のパフォーマンス上の問題も深刻であった. 授 業時間の始めに学生のログオン処理に長い時間(最大20 分近く)が掛かるという状況が発生した.多くの授業では

問題なく仮想 PC が動作していたが,その一方で,ログオ ン時間に問題が発生する授業では,その翌週も続けて同じ ような事態が繰り返されるという状況であった. 主に八王 子キャンパスの 2 時限目と 4 時限目の授業が最も影響を受 けており,後期授業期間が始まった直後はトラブルが続出 した.多くの受講生が短時間で入れ替わることが引き金と なっていたと考えられる.

パフォーマンス上の問題が発生する根本的な要因は共有 ストレージへの過剰な I/O の集中であり,これは多数の仮 想 PC が一斉にシステムディスク領域にアクセスする結果 である.また、ユーザが一斉に入れ替わろうとすると、多 数の仮想 PC が同時にシャットダウンしてしまい、ログオ ン可能な仮想 PC が一時的に不足する状況も発生していた.

緊急的な対策として,演習室毎に I/O の負荷がストレー ジ内の全プール (RAID グループ)へ均等に分散するよう, 仮想 PC の設定をきめ細かく調整し直した. また、仮想 PC のメモリ設定(最大値)を 12GB から 8GB に減量するな どして,最初の 2 週間で状況はある程度まで改善された.

春休み期間には,授業利用のない八王子キャンパスの演 習室を利用して,性能チューニングのための本格的な実験 を集中的に行った.何種類かの施策が試行され,実験結果 から有効性が見定められた.

例えば「ディスクアクセス速度の向上」のため共有スト レージの RAID 長(ストライピングの並行台数)を倍増す ることで,I/O のピーク性能とキャッシュヒット率を向上 させることができた.

「仮想 CPU の利用を効率化」するため,仮想 PC のマ ルチコア構成を変更(仮想 CPU 数を 2 個から 1 個に減ら す)してみたが、明白な効果を得ることはできなかった. また、「ログオン時に読み書きされるデータ量を減」ずるた め,ユーザプロファイルの内容を精査し・不要部分を削除 したことは大変有効であった.

最終的に,当面はユーザ利用後のシャットダウン処理を させないよう,運用で対処することが決まった.ユーザが 一度利用した仮想 PC はリフレッシュしてから次のユーザ に渡すという運用方式で管理することを導入当初は重要視 したが,授業の休憩時間に多数のユーザが一斉に入れ替わ る状況では,必要な動作が完了できないという事実は明白 であった.他大学に比べ短い休憩時間(10 分間)であるこ とも災いしたかも知れない.

2014 年度の前期授業に向けて作り直された仮想 PC で は,デスクトップのスタートボタンを押したときに現れる 「シャットダウン」ボタンは「ログオフ」ボタンに置き換え られている. 仮想 PC のリフレッシュ処理やアンチウィル スのパターン更新など,メンテナンス上欠かせない動作も 夜間の自動実行に回し,日中の仮想化基盤に対して負荷を 最小化することができたのではないかと思われる.

現在では,2 教室 144 台から一斉にログオン操作が投入

された場合でも,5 分以内にほぼ 100% の端末でログオン が完了するようになった.4 教室 288 台からの同時ログオ ンという,最も厳しい条件下で実験を行えば,95% がログ オンできるまでに14分が必要であるが、授業時間割上,実 際にこのような状況が発生することはない.

仮想 PC では Google Earth が授業での使用に耐えない ということがわかり,学期の途中でローカル PC に Google Earth を追加インストールする必要があった. 高いグラ フィックス処理能力が必要なソフトウェアはローカル PC で利用できるよう準備していたのだが,Google Earth につ いては、グラフィックス処理の負荷を適切に把握できてい なかったようである.

年に数回 GTEC 試験が実施され,画像と音声を同時に 利用することになるのだが,音声が大きく遅延するという 障害が発生している. この試験は受験者数が多いことから 全演習室の端末を使う必要があり、仮想 PC の部屋も使わ ざるを得ない.障害の発生する端末は若干数であり,処理 能力の不足が原因ではないと考えられているが,現在は対 処法を模索中である.

## 13. まとめ

世の中ではクラウドコンピューティングが当たり前に なっているが,その技術を情報教育環境に取り入れるとど うなるのか、導入前には分からない部分がある. 大学の情 報教育環境に仮想デスクトップを導入したとき、授業で使 用する様々なソフトウェアがすべて問題なく利用できるの か.授業で一斉にログオンして,ソフトウェアを同時に起 動するような使い方をしても問題は起こらないのか.導入 を検討していた時点では分からないことが多かった.

本システムでは端末を 2 種類導入して,問題が起きた場 合対応できるようにした.これまでに経験したことのない 多くのトラブルがあったが,仮想デスクトップの運用上の 深刻な問題はほぼ解決した. 仮想 PC の利用に不便がある 場合,端末をローカル PC として利用している.

仮想デスクトップを授業で実際に利用して内在する問題 点が明らかになり,解決策を模索することによって多くの 教訓が得られた.今後の情報教育環境の改善および次期シ ステムの検討に生かせると考えている.

本稿では約1年半の月次データを解析して、仮想 PCの 利用状況をローカル PC の利用状況と詳しく比較すること によって,仮想デスクトップの利用が定着していることを 示した.

#### 謝辞

本稿に報告した仮想デスクトップシステムの利用環境 は,本学情報システム部の職員が多くのトラブルに対処し て,使い勝手を良くする工夫を重ねた結果,良好な状態が

保たれている.本システムのサポート業務を務めて頂いて いる方々に,この場を借りて厚く御礼申し上げる.

本稿では情報システム部職員高橋佳大氏が作成した月次 データを解析に使用した. 同氏は本システムに詳しく、本 稿をまとめるに当たりいろいろ教えて頂いた。氏の協力に 感謝申し上げる.

当センター所長である情報学部コンピュータ科学科教授 田中輝雄先生には本システムの導入を主導的に進めて頂い た.導入後も業者と定例会議を重ねてシステムの改善のた めの協議を続けて頂いている.また本稿を発表する際には 励ましの言葉を頂いた.先生に深く感謝申し上げる.

#### 参考文献

- [1] 「VMware View 5 で,3D CAD アプリケーションを利 用できる教育用仮想デスクトップ環境を構築」, 学校法人 東京電機大学 様 導入事例 , 富士通ホームページ , <http://www.fujitsu.com/jp/about/resources /case-studies/>, 2012 年 7 月 17 日掲載, 2015 年 2 月 23 日アクセス
- [2] 飛松敬二郎,加藤潔,荒実,「工学部における基礎情報教 育の一例」, 情報処理学会研究報告, コンピュータと教育 研究会報告, 27-2(1993 年 5 月), pp.11-20.
- [3] 加藤潔, 田中久弥, 飛松敬二郎, 山崎浩之,「理工系コン ピュータリテラシー」, 共立出版 (2014 年 3 月).
- [4] 加藤潔, 「Excel 環境における Visual Basic プログラミン グ」第 3 版, 共立出版 (2013 年 11 月).